# **Handleiding** Youforce app & desktop Gewerkte dagen

 $5h$ 

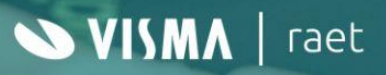

# **Inhoudsopgave**

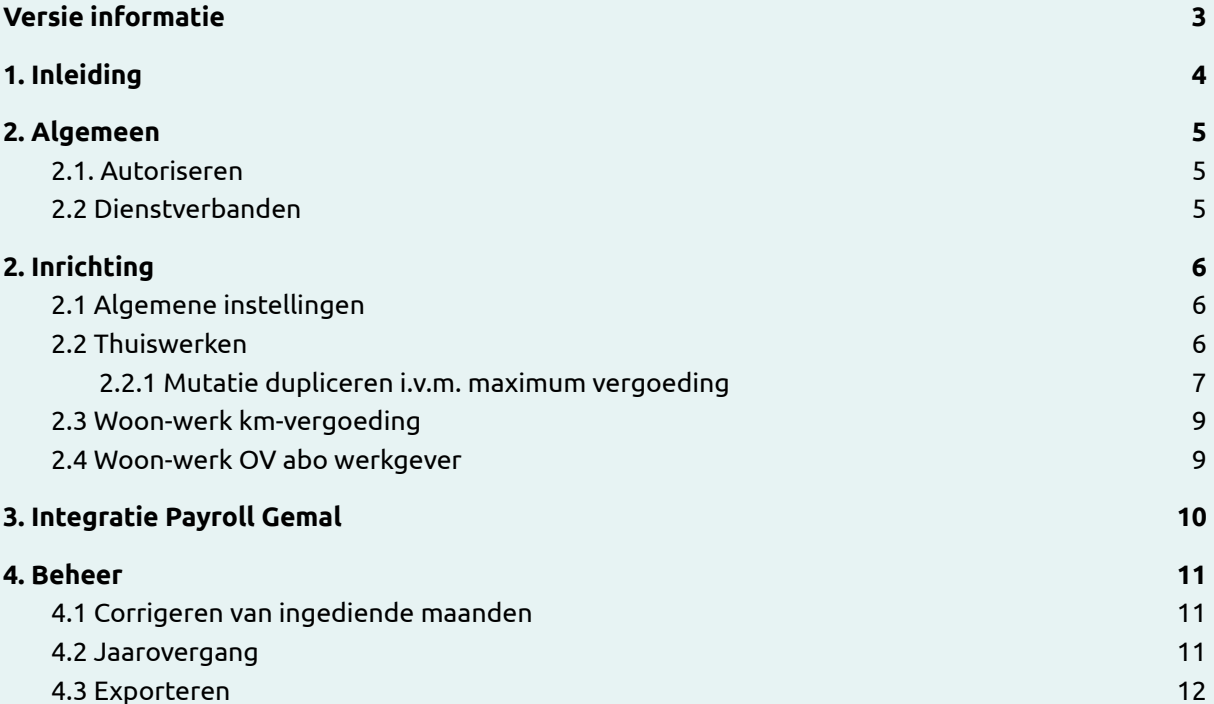

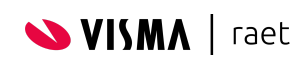

# <span id="page-2-0"></span>**Versie informatie**

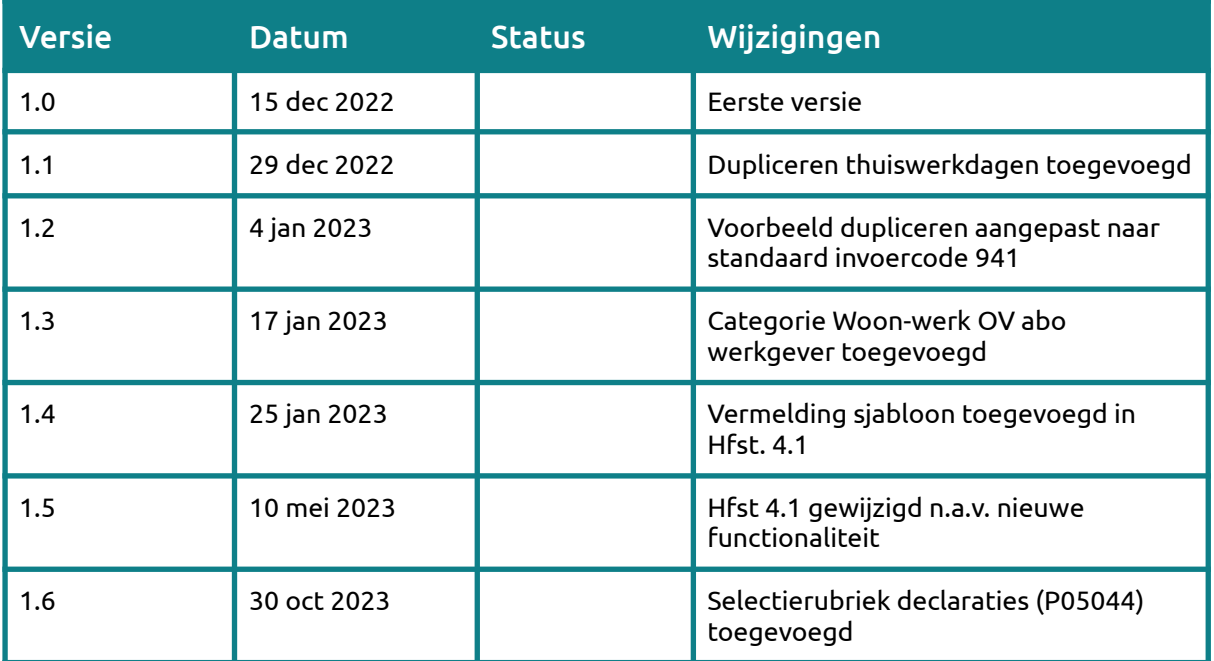

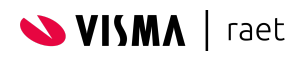

# <span id="page-3-0"></span>**1. Inleiding**

Met de module *Gewerkte dagen* kunnen medewerkers snel en simpel thuiswerkdagen en reisbewegingen woon-werk indienen die worden verstuurd naar Payroll Gemal zodat deze meegenomen kunnen worden in de eerstvolgende verwerkingsperiode.

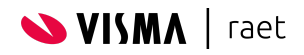

# <span id="page-4-0"></span>**2. Algemeen**

# <span id="page-4-1"></span>**2.1. Autoriseren**

Om gebruikers van Youforce toegang te geven moet je de juiste rechten toekennen, standaard zijn er geen rechten voor deze module toegekend.

Rechten worden ingericht in *[Autorisatiebeheer](https://community.visma.com/t5/Kennisbank-Youforce-Portaal/tkb-p/nl_ra_YF_Portaal_knowledge/label-name/handleidingen)*.

Binnen de module Gewerkte dagen worden de volgende rechten gebruikt:

- Configuratie gewerkte dagen Geeft de gebruiker toegang tot de beheerfuncties van de Gewerkte dagen module (bijvoorbeeld een beheerder)
- Gewerkte dagen indienen De gebruiker toegang zodat deze thuis- of werkdagen kan registreren en indienen (bijvoorbeeld medewerkers)

### <span id="page-4-2"></span>**2.2 Dienstverbanden**

Indien een gebruiker een persoon is met zogenaamde meerdere dienstverbanden (zowel opeenvolgend als gelijktijdig) moet bij het registreren een keuze gemaakt worden.

Op basis van het geselecteerde dienstverband:

- Laat de module alleen de soorten (Thuiswerken, Woon-werk km-vergoeding of Woon-werk OV abo werkgever) zien die beschikbaar zijn op basis van de *Arbeidsrelatie* (P01102), *Kilometerregeling* (P13228) of *Selectierubriek declaraties* (P05044) (meer informatie kun je vinden in het hoofdstuk *Inrichting*).
- Integreren we uiteindelijk de dagen, als variabele mutatie, naar Payroll Gemal. Dit gebeurt op basis van de gekoppelde OIR (Opdrachtgever, Instellingsnummer en Registratienummer).

We tonen alle dienstverbanden die actief zijn binnen de gekozen maand.

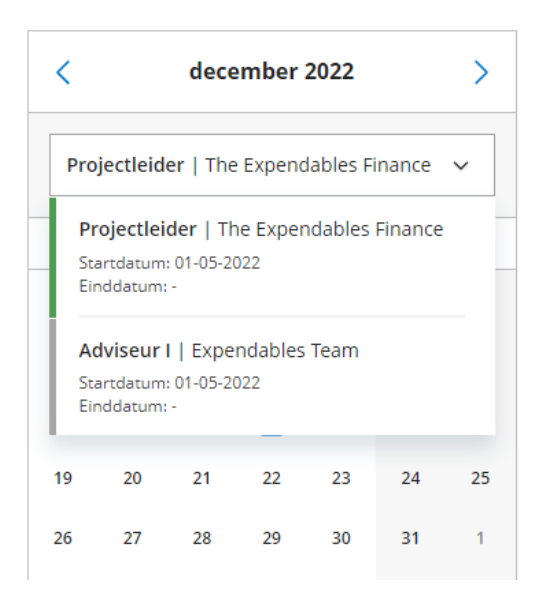

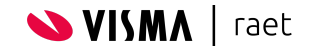

# <span id="page-5-0"></span>**2. Inrichting**

De inrichting van declaraties doe je vanuit de beheerders schermen. Je kunt deze middels een aantal manieren bereiken:

- Mijn Youforce
- Home
- Youforce Portaal
- Directe link Via <https://admin.expense.youforce.com/work-location/settings> kom je in de sectie voor het configureren van Gewerkte dagen

# <span id="page-5-1"></span>**2.1 Algemene instellingen**

De instelling **Registratie toekomstige dagen** maak je actief als je medewerkers ook toekomstige dagen (binnen de huidige maand) mogen registreren. Is deze niet actief, dan kunnen medewerkers niet vooruit werken maar alleen tot en met vandaag registreren.

Indienen kan altijd, het is immers goed mogelijk dat men de laatste week van de betreffende maand niet werkt (bijv. Als men ziek is of verlof heeft).

Dagen registreren en indienen voor toekomstige maanden is per definitie uitgesloten.

Met de instelling **Startperiode** bepaal je vanaf welke maand (en jaar) de medewerker mogen registreren. Hanteer je de stelregel dat men niet te ver in het verleden mag registreren, dan kun je deze instelling iedere maand verhogen.

Tijdens de jaarovergang speelt deze instelling een belangrijke rol, hier kun je meer over lezen in het hoofdstuk *Beheer* .

 $\bullet$  Maak je de transitie van een bestaande oplossing (bijv. Self Service) naar de Youforce app, dan kun je de startperiode ook gebruiken als startmoment. Je voorkomt daarmee dat gegevens die eerder geregistreerd worden overschreven.

### <span id="page-5-2"></span>**2.2 Thuiswerken**

Maak de categorie **Thuiswerken** actief als de medewerkers thuiswerkdagen mogen registreren (en je deze ook vergoed).

Met behulp van de instelling **Selectie dienstverbanden** geef je aan of alle dienstverbanden thuiswerkdagen mogen registreren of een deel van de populatie. Dit laatste doe je dan door de juiste *Arbeidsrelatie(s)* (P01102) of waarde voor *Selectierubriek declaraties* (P05044) te selecteren.

Tot slot geef je de invoercode aan waar de module Gewerkte dagen het totaal aantal dagen van een maand op moet aanleveren bij Payroll Gemal.

Veelal zal dit invoercode 00941 zijn, lees in de Gemal handleiding hoe invoercode werkt of vraag om hulp bij je Customer Success Manager.

#### **Mutatie dupliceren voor Gemal**

In een aantal situaties is het nodig om het aantal thuiswerkdagen dubbel aan te leveren bij Gemal. Bijvoorbeeld als er sprake is van een maximale netto vergoeding.

Meer uitleg vindt je in het hoofdstuk *Mutatie dupliceren i.v.m. maximum vergoeding*.

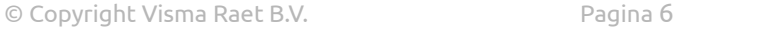

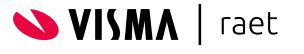

#### <span id="page-6-0"></span>**2.2.1 Mutatie dupliceren i.v.m. maximum vergoeding**

Wil je een bedrag - per thuiswerkdag - vergoeden dat hoger is dan de gerichte vrijstelling voor de onbelaste thuiswerkvergoeding, dan stuur je niet één maar twee variabele mutaties naar Payroll Gemal.

Dit doe je ook als je naast de thuiswerkvergoeding een internetvergoeding (ook een gerichte vrijstelling) wilt uitbetalen.

#### *Voorbeeld*

We gaan er hier vanuit dat er vergoeding betaald wordt, per thuiswerkdag, van € 3,05. Aangezien de vrijstelling voor thuiswerken (voor 2023) bepaald is op € 2,15 zou de inrichting er dan als volgt uit kunnen zien:

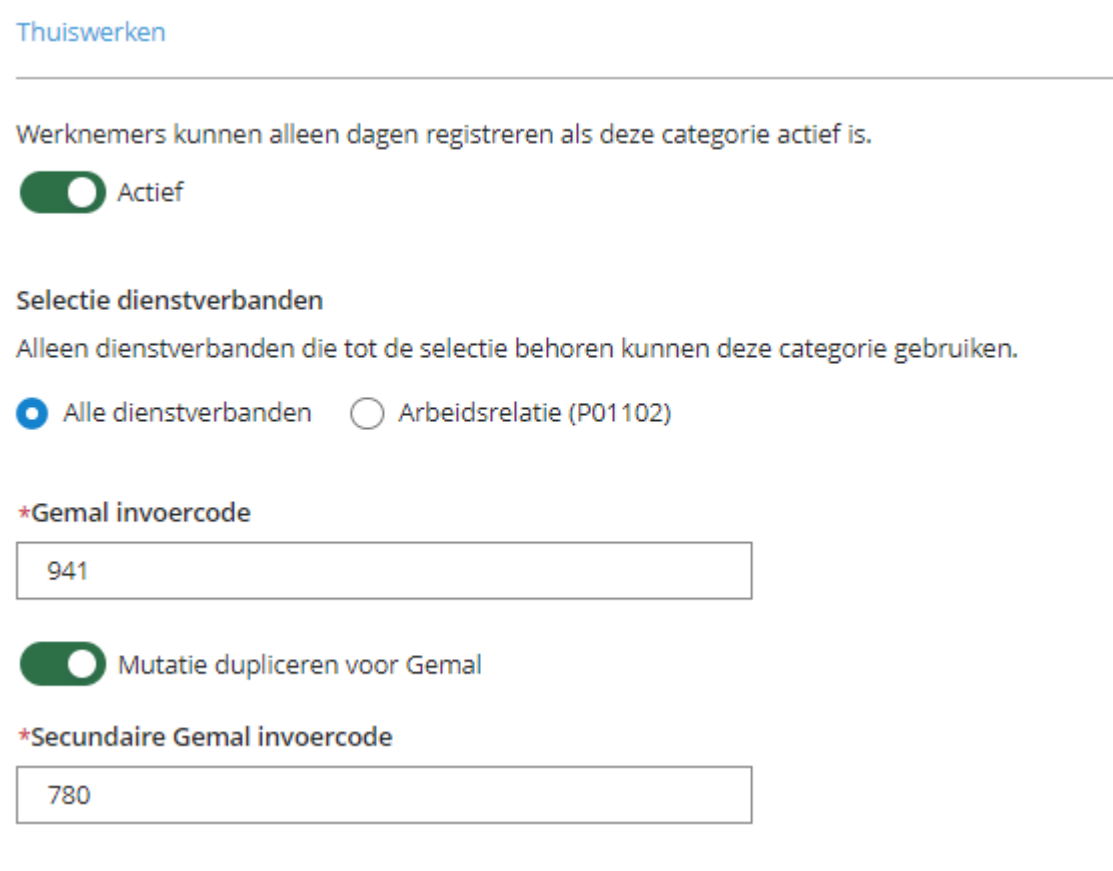

Bovenstaande voorbeeld-configuratie zorgt ervoor dat na het indienen, de thuiswerkdagen zowel op invoercode 941 (Netto thuiswerkvergoeding) als 780 (Bruto-diversen met een Eenheid van € 0,90) worden aangeleverd.

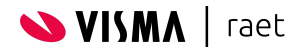

Een medewerker dient voor de maand januari de thuiswerkdagen en dagen naar het werk in:

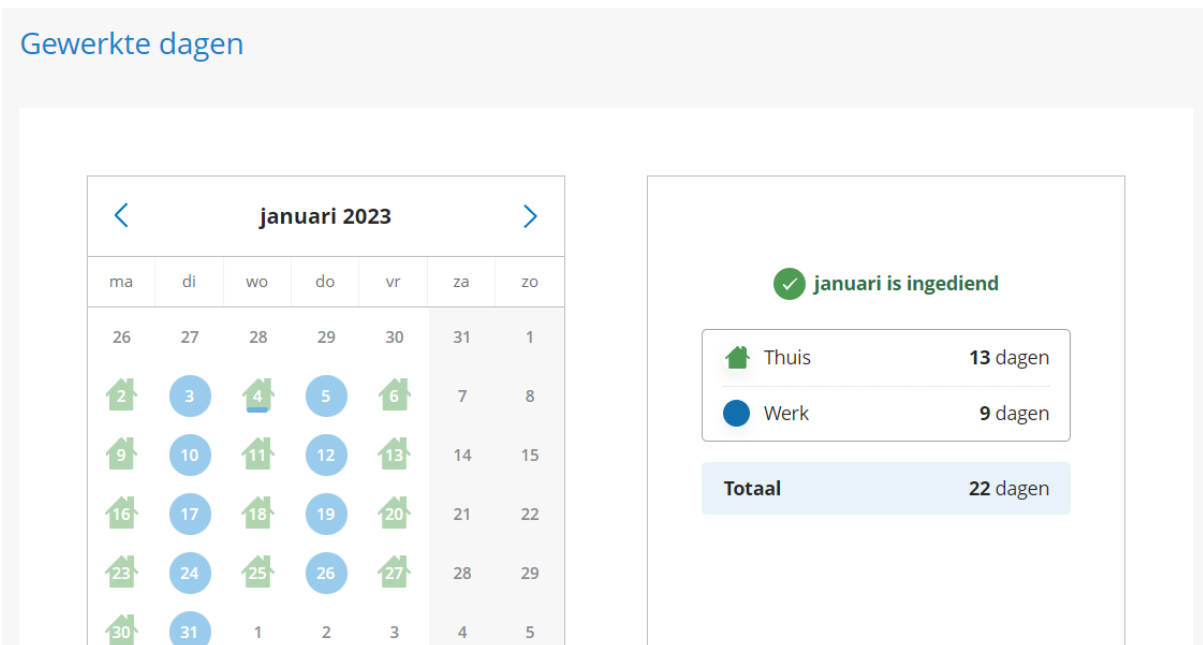

#### De mutaties zoals deze in Gemal staan nadat de medewerker heeft ingediend:

Werknemer 200030 - Overige gegevens, Bruto componenten

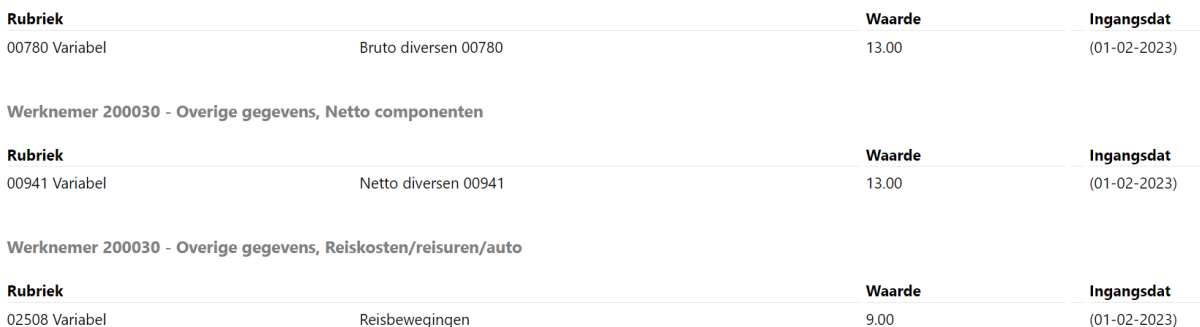

 $\bullet$  De aanlevering naar Gemal gebeurt op het moment dat de medewerker heeft ingediend. We maken daarbij geen onderscheid welke maand het betreft.

Op het moment dat je de configuratie wijzigt zullen de maanden die vanaf dat moment worden ingediend conform de nieuwe configuratie verwerkt worden.

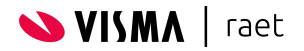

# <span id="page-8-0"></span>**2.3 Woon-werk km-vergoeding**

Net zoals voor de categorie Thuiswerken, bieden we dezelfde instellingen ook voor de locatie Woon-werk km-vergoeding.

Wil je een deel van de populatie toegang geven tot deze categorie, dan kun je ervoor kiezen om te verbijzonderen op de *Reiskostenregeling* (rubriek P13228 in HR Core Beaufort) of via de *Selectierubriek declaraties* (P05044).

Deze rubriek wordt vaak gebruikt om onderscheid te maken tussen medewerkers die nog een vaste vergoeding woon-werk krijgen en de groep die dit niet krijgt, en dus via de Youforce app deze registratie doet.

De invoercode voor deze categorie staat vast, namelijk 02508. Voor een juiste verwerking kan aanvullende inrichting in Payroll Gemal nodig zijn.

Deze invoercode sluit aan op het vergoeden van woon-werk afstand op basis van werkelijk gereisde dagen en heeft invloed op de fiscalisering van vergoedingen voor reiskosten.

### <span id="page-8-1"></span>**2.4 Woon-werk OV abo werkgever**

Deze categorie heeft dezelfde instellingen als Woon-werk km-vergoeding.

Wil je een deel van de populatie toegang geven tot deze categorie, dan kun je ervoor kiezen om te verbijzonderen op de *Reiskostenregeling* (rubriek P13228 in HR Core Beaufort) of via de *Selectierubriek declaraties* (P05044).

De invoercode is vrij te kiezen. Denk er wel aan dat er dagen worden doorgegeven aan Payroll Gemal (geen afstand in kilometers).

Wil je deze categorie puur informatief gebruiken, configureer dan een indicatieve invoercode. Bijvoorbeeld 02036 t/m 02040, of zie de Gemal handleiding voor meer informatie.

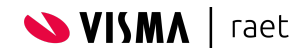

# <span id="page-9-0"></span>**3. Integratie Payroll Gemal**

Na het indienen van een maand door de medewerker worden de dagen per locatie (Thuis, Werk) doorgegeven aan Payroll Gemal.

De ingangsdatum die hierbij wordt gevuld is kalendermaand + 1.

In het geval van onderstaand voorbeeld, waarbij de medewerker de kalendermaand november 2022 heeft ingediend, gebruiken we de ingangsdatum 1 december 2022.

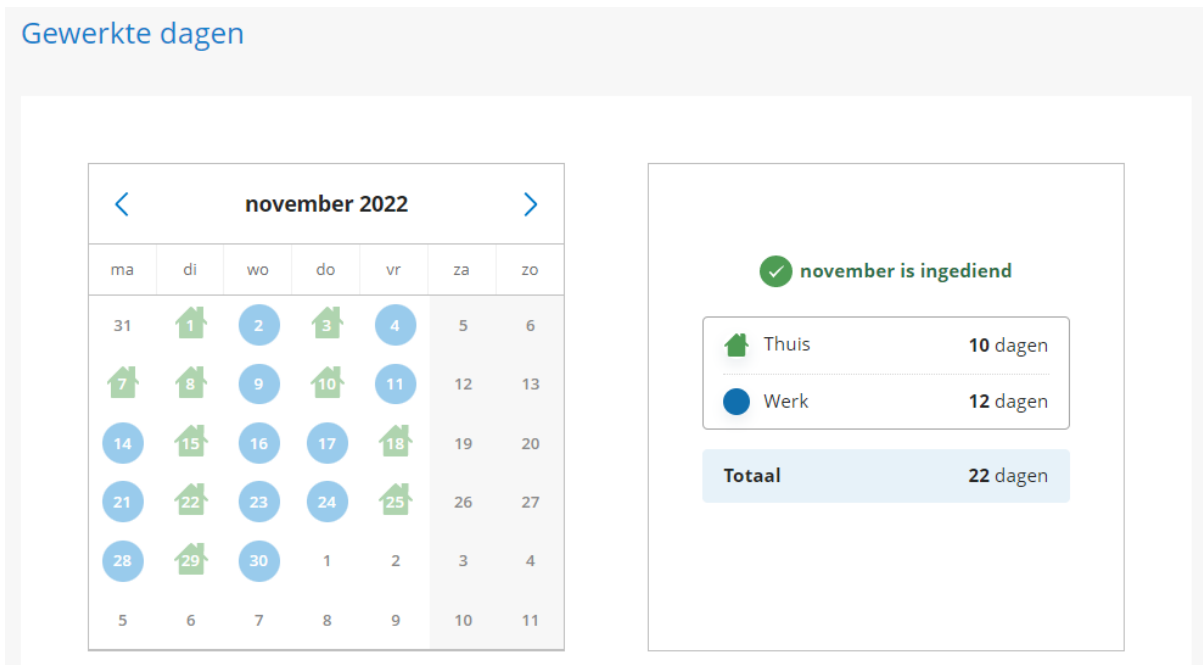

Op deze manier borgen we de zogenaamde consistent gedragsregel en wordt de mutatie op dezelfde wijze verwerkt zoals bijvoorbeeld onregelmatigheidstoeslag of overuren, waarbij de mutaties ook maandelijks achteraf worden verwerkt.

De betreffende mutaties kun je terugvinden in Gemal Direct Inrichting (GDI).

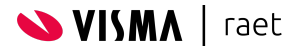

# <span id="page-10-0"></span>**4. Beheer**

# <span id="page-10-1"></span>**4.1 Corrigeren van ingediende maanden**

Er is geen mogelijkheid om reeds ingediende maanden te corrigeren. Is er ten onrechte een maand ingediend, verwijderd dan de maand zodat de medewerker deze opnieuw kan indienen.

Denk er in dat geval aan dat je de mutaties zelf verwijderd uit Payroll Gemal

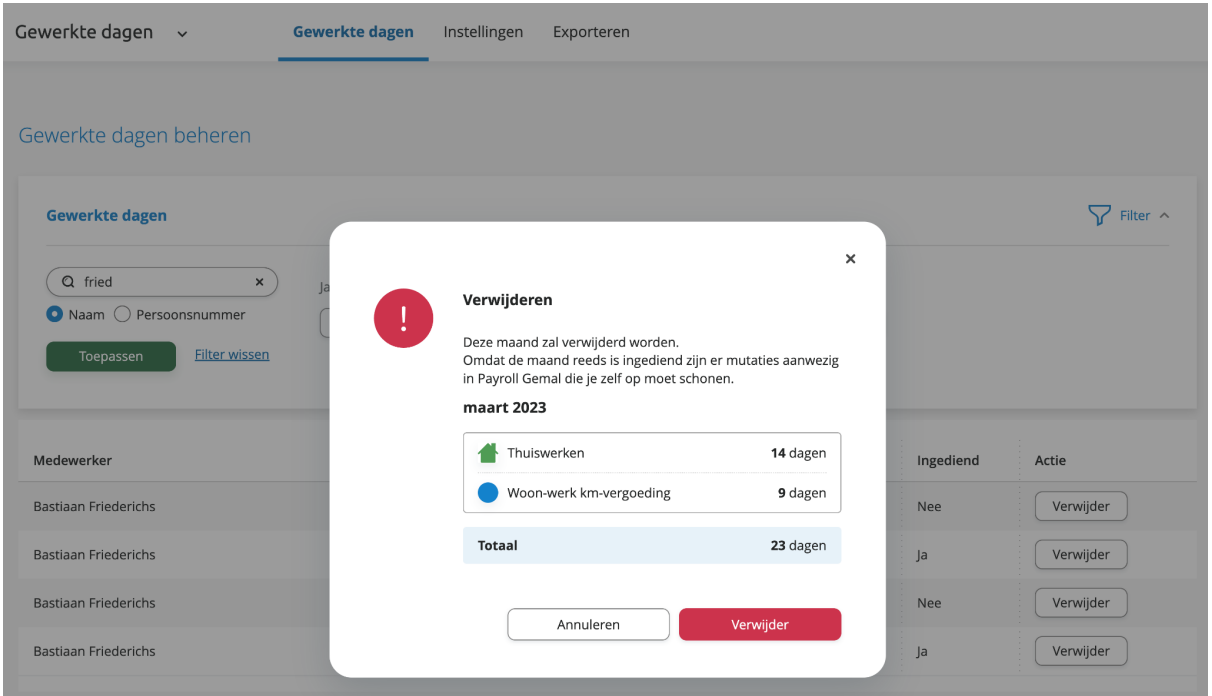

Om het verwijderen wat makkelijker te maken, geven we je in de popup waar we om bevestiging vragen een overzicht van de dagen van die maand.

### <span id="page-10-2"></span>**4.2 Jaarovergang**

Het is niet mogelijk om invoercode 02508 (Reisbewegingen) met terugwerkende kracht over het vorige jaar te muteren (VTWK).

Dit betekent dat voordat de december-productie gedraaid heeft, alle mutaties (dus ook die van Gewerkte dagen) aangeleverd moeten zijn.

Praktisch betekent dit dat alle maanden van een gegeven jaar tot en met november ingediend moeten zijn. De maand november krijgt immers de ingangsdatum 1 december (kalendermaand + 1).

De maand december krijgt de ingangsdatum 1 januari, en kan dus mee lopen met de januari-productie of later.

Als toch bij de januari-productie of later blijkt dat er nog reisbewegingen over november verwerkt moeten worden, dan is het jaar reeds fiscaal gesloten. De werkwijze om in dat stadium nog reizen te verwerken is arbeidsintensief. Daarom adviseren wij je ten strengste om de reizen op tijd te verwerken zoals aangegeven in deze instructie.

Als je toch te laat bent, dan kun je alleen nog zelf de reiskostenvergoeding berekenen en deze op een netto (of bruto) diversen code in vorig jaar uitbetalen. Die mutatie lever je dan niet aan via de Youforce app, maar via HR Core Beaufort. Daarnaast zul je zelf **handmatig** in de loonaangifte de rubriek "bedrag vergoeding reiskosten" in de betreffende maand moeten corrigeren. Deze mutatie werkt **niet** door in eventuele fiscale ruimte over het vorige jaar. Als de werknemer gebruik heeft gemaakt van een uitruil reiskosten, dan zal die uitruil dus niet worden aangepast.

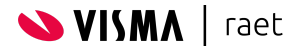

#### **Startperiode aanpassen**

Door de startperiode (inrichting Youforce app) aan te passen, voorkom je dat medewerkers nog oude maanden kunnen indienen.

Wijzig de startperiode naar december. Hiermee zorg je ervoor dat de medewerker de kalendermaand december nog wel in kunnen dienen, maar voorgaande maanden niet.

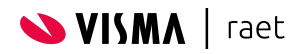

# <span id="page-12-0"></span>**4.3 Exporteren**

Om analyses mogelijk te maken is er de mogelijkheid om de Gewerkte dagen te exporteren in CSV formaat. Het bestand kan eenvoudig worden geïmporteerd in standaard applicaties zoals MS Excel, Google Sheets, e.d. of gebruikt worden om een andere systeem te voeden (bijvoorbeeld een Datawarehouse).

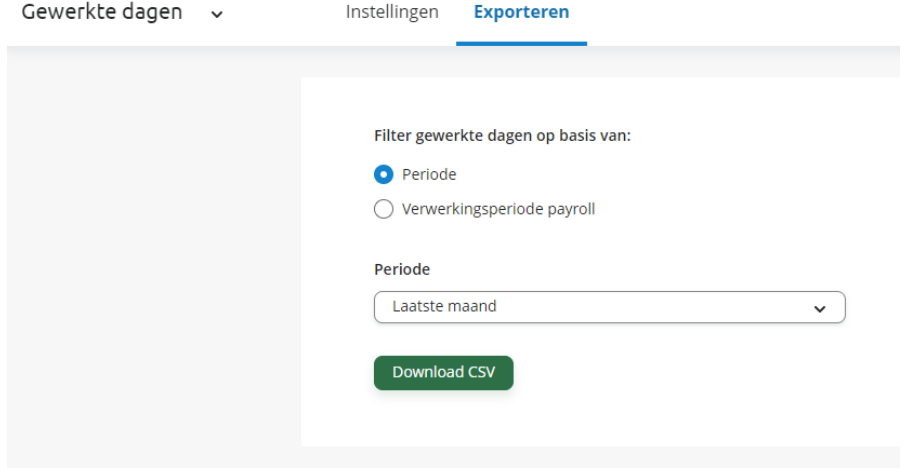

Om het controleren van een salarisproductie makkelijk te maken kun je gebruik maken van het filter op de verwerkingsperiode payroll*.*

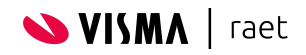

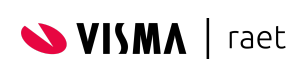

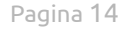